クレジット:

UTokyo Online Education 統計データ解析 I 2017 小池祐太

ライセンス:

利用者は、本講義資料を、教育的な目的に限ってページ単位で利用 することができます。特に記載のない限り、本講義資料はページ単 位でクリエイティブ・コモンズ 表示-非営利-改変禁止 ライセンスの下 に提供されています。

<http://creativecommons.org/licenses/by-nc-nd/4.0/>

本講義資料内には、東京大学が第三者より許諾を得て利用している 画像等や、各種ライセンスによって提供されている画像等が含まれ ています。個々の画像等を本講義資料から切り離して利用すること はできません。個々の画像等の利用については、それぞれの権利者 の定めるところに従ってください。

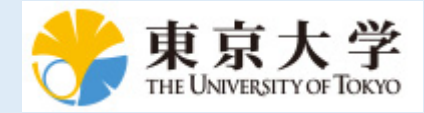

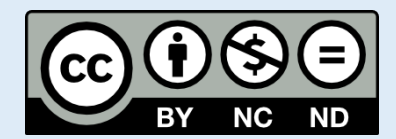

# 統計データ解析 (I) 第 4 回

小池祐太

2017 年 10 月 18 日

2 データの整理

3 データのプロット

基本的な描画

ヒストグラム

● 箱ひげ図

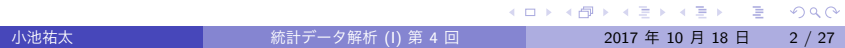

- ●実際の解析の過程においては、収集されたデータを読み込んだり, 整理したデータを保存したりする必要が生じる
- R では一般に用いられる CSV 形式 (comma separated values) のテキ ストファイルと,R の内部表現を用いたバイナリーファイル (ここで は RData 形式と呼ぶ) をサポートしている
- 以下では、データフレームを対象として、それぞれの形式でファイ ルの読み書きを行うための関数を纏める

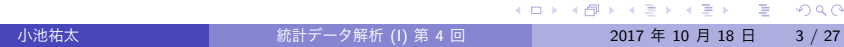

作業ディレクトリの確認と変更

- R の実行は特定のフォルダ (ディレクトリ) 上で行われており, その フォルダを**作業ディレクトリ**と呼ぶ
- Rのコード内でファイル名を指定した場合, 特に指定しない限り作業 ディレクトリに存在するものとして扱われる
- 現在の作業ディレクトリは, RStudio のコンソールの上部, もしくは

getwd( )

で確認できる

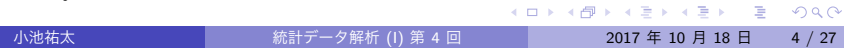

作業ディレクトリの確認と変更

- 作業ディレクトリの変更には関数 setwd() を利用するか, RStudio 上部の「Session」という項目から「Set Working Directory」を選び, その中の「Choose Directory...」という項目を選択すれば, 変更後の フォルダを選択できるようになる
- 実行例 getwd.r

- 1 つのデータフレームを CSV 形式のファイルへ書き出すには, 関数 write.csv( ) を用いる
- 基本書式

write.csv $(x,$  file = "")

- ▶ x: 書き出したいデータフレーム
- ▶ file: 書き出すファイルの名前
- ▶ 他にも細かいオプションあり. ヘルプ参照
- ファイルの保存先は (指定しない限り) 作業ディレクトリとなる
- 実行例 data-write.csv.r

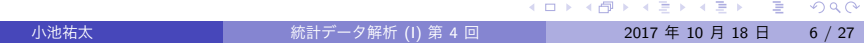

- CSV 形式のファイルから読み込むには, 関数 read.csv() を用いる
- 基本書式
	- read.csv(file, header = TRUE, row.names)
	- ▶ file: 読み込みたいファイルの名前 (作業ディレクトリ下にある必要 あり. もしくはディレクトリも指定)
	- ▶ header: ファイルの1行目をデータフレームの列名として使うか否か?
	- ▶ row.names: データフレームの行名を指定. (i) 行名を含む列番号/列 名を指定, (ii) 行名の直接指定, というオプションがある. デフォルト では行番号がそのまま行名になる.
	- ▶ 他にも細かいオプションあり. ヘルプ参照
- なお,より一般のテキストファイルを読み込むための関数として read.table( ), scan( ) などがある

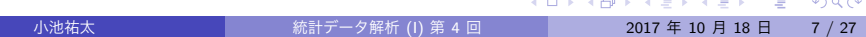

● 以降の講義の実行例で利用するデータ kikou2016.csv は, 以下の Web ページ

https://elf-c.he.u-tokyo.ac.jp/courses/228 からダウンロードできる

● 実行例 data-read.csv2.r

- RData 形式のファイルへの書き出しは,関数 save( ) を用いる
- CSV 形式と異なり、複数のデータフレームを1つのファイルに同時 に保存することもできる
- 基本書式

#### save(..., file)

- ▶ ...: 保存したいオブジェクト名 (複数可, データフレーム以外も可)
- ▶ file: 書き出すファイルの名前
- ファイルの保存先は (指定しない限り) 作業ディレクトリとなる
- 実行例 data-save.r

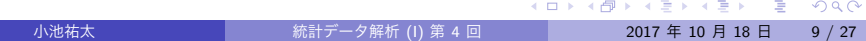

- RData 形式のファイルからの読み込みは、関数 load() を用いる
- 基本書式

#### load(file)

- ▶ file: 読み込みたいファイルの名前 (作業ディレクトリ下にある必要 あり. もしくはディレクトリも指定)
- 実行例 data-load.r

- 与えられたデータの総和や平均, 最大値・最小値を求めたい状況は頻 繁にある
- R にはこれらの操作を簡便に実行するための関数としてそれぞれ sum( ), mean( ), max( ), min( ) が用意されている
- 実行例 sum.r

- データフレームが与えられた際には, 列 (あるいは行) ごとに記述統 計量を計算したい状況が頻繁にある
- そのような計算に便利な関数として関数 apply()がある. 関数 apply( ) は基本的に以下のような書式で利用する:

apply(X, MARGIN, FUN)

- ▶ X: データフレーム
- ▶ MARGIN: 行ごとの計算には1を, 列ごとの計算には2を指定
- ▶ FUN: 求めたい統計量を計算するための関数
- 但し, 総和や平均の場合には, 列/行ごとに計算するための専用の関 数が用意されているため, そちらを利用した方が良い
- 実行例 rowSums.r

- データフレームの各行をいくつかのグループにまとめて、グループご との統計量を計算したい状況も頻繁に生じる
- この場合に便利なのが関数 aggregate() である. 関数 aggregate( ) は基本的に以下のような書式で利用する:

aggregate(x, by, FUN)

- ▶ x: データフレーム
- ▶ by: 各行が属するグループを指定するベクトルをリストで与える (複 数可)
- ▶ FUN: 求めたい統計量を計算するための関数
- なお, x がベクトルの場合には関数 tapply() も利用可能
- 実行例 aggregate.r

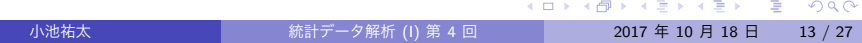

演習 1

R の組込データセット airquality について, 月日以外の変数ごとに平 均, 最大値および最小値を求めよ. また, 月ごとの平均, 最大値および最小 値も求めよ. ただし, NA は除去して計算すること

# データのプロット

- データ全体の特徴や傾向を把握するために効果的な方法は, データの 可視化である
- R にはきわめて多彩な作図機能が用意されており, ここではいくつか の代表的な描画関数を取り上げて解説する
- 描画関連の関数は色, 線種や線の太さ, あるいは図中の文字の大き さなどを指定するために,多彩なオプションを用意しており, ここで は説明しきれないため, 必要に応じて関数 help( )(ヘルプの表示) と example( )(例題の表示) を参照

**UTokyo Online Education 統計データ解析Ⅰ 2017 小池祐太 CC BY-NC-ND**<br>→ ロトイラトイミトィミト ミーン

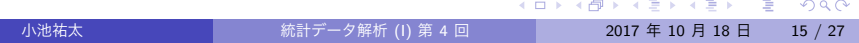

### 基本的な描画

基本書式 (ベクトルの描画)

プロット) などがある

▶ x: ベクトル

描画において基本となるのは関数 plot( ) である

NULL, xlab = NULL, ylab = NULL, ...)

▶ xlim: *x* 軸の範囲. デフォルトでは自動的に決定 ▶ ylim: *y* 軸の範囲. デフォルトでは自動的に決定 ▶ main: 図のタイトル. デフォルトではなし

▶ ...: 他のオプション. 詳細は help(par) 参照

▶ xlab: x軸のラベル名. デフォルトでは Index となる ▶ ylab: *y* 軸のラベル名. デフォルトでは x のオブジェクト名

plot(x, type = "p", xlim = NULL, ylim = NULL, main =

▶ type: 描画タイプ. デフォルトは"p" (点プロット). 他に"l" (折れ線

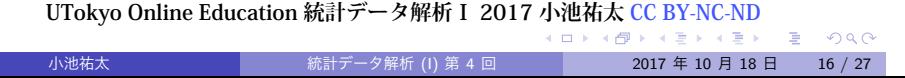

### 基本的な描画

- よく利用される plot のオプション
	- ▶ col: 描画するデータの色の指定. "red"や"blue"など. 指定すること のできる色の名前は関数 colors( ) で照会できる
	- ▶ pch: 描画される点の形. 数字で指定. 詳細は help(points) 参照
	- ▶ cex: 描画される文字の大きさ. デフォルトの何倍にするかで指定
	- ▶ lty: 描画される線のタイプ. 実線, 破線など. タイプ名もしくは数字 で指定. 詳細は help(par) 参照
	- ▶ lwd: 描画される線の太さ. 数字で指定
- ベクトル x に対して plot (x) を実行すれば, 横軸に成分番号, 縦軸に 各成分を描画した点プロットが作成される
- 実行例 plot3.r

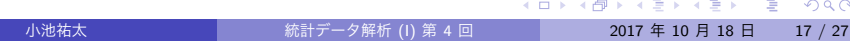

### 基本的な描画 (関数)

- 1 変数関数の描画も関数 plot( ) で可能
- 基本書式 (1 変数関数の描画)

- 
- 
- 
- 
- 
- 
- 
- 
- 
- 
- 
- 
- 
- 
- 
- 
- 
- 
- 
- 
- 
- 
- 
- 
- 
- 
- 
- 
- 
- 
- 
- 
- 
- 
- $plot(x, y = 0, to = 1, ...)$
- - ▶ x: 1 変数関数
- 
- ▶ y: *x* 軸の左端
- ▶ to: *x* 軸の右端
- ▶ ...: "ベクトルの描画"と同じオプションが利用可能
- 別の関数 f を重ね書きをしたい場合,
	- $curve(f, add = TRUE, ...)$
	- を実行してやればよい (... には "ベクトルの描画" と同じオプション が利用可能)
- 実行例 plot3.r

- 小池祐太 統計データ解析 (I) 第 4 回 2017 年 10 月 18 日 18 / 27
- 

### 基本的な描画 (散布図)

- 2 種類のデータ *x*<sub>1</sub>, . . . , *x*<sub>N</sub> および *y*<sub>1</sub>, . . . , *y*<sub>N</sub> が与えられたとき, 点 (*x*1*, y*1)*, . . . ,*(*xN, yN*) を平面上に描画した図を**散布図**と呼ぶ
- 散布図も関数 plot() で作成できる
- 基本書式 (散布図)

 $plot(x, y = NULL, ...)$ 

- ▶ x: 1 種類目のデータ x<sub>1</sub>, ..., x<sub>N</sub>
- ▶ y: 2 種類目のデータ y<sub>1</sub>, . . . , y<sub>N</sub>
- ▶ ...: "ベクトルの描画"と同じオプションが利用可能

**UTokyo Online Education 統計データ解析Ⅰ 2017 小池祐太 CC BY-NC-ND**<br>イロトイミトイミト ニー・ラムペ

基本的な描画 (散布図)

● また, データフレーム x の変数 A と変数 B に関して散布図を作成し たい場合, コマンド

 $plot(B \tilde{ } A, data = x, ...)$ 

も利用できる

実行例 plot3.r

### 基本的な描画

#### 演習 2

R の組込データセット sleep データ (睡眠薬投与による睡眠時間の増減の データ・詳細は help(sleep) 参照) において, group が 1 のデータの extra を *x* 軸, group が 2 のデータの extra を *y* 軸とした散布図を描画せよ. た だし, 点の色は青, 点の形は *×* とし, タイトルを Sleep data, *x* 軸のラベル を group 1, *y* 軸のラベルを group 2 とせよ (適宜インターネット上の情報 を参照せよ. また, *x* 軸, *y* 軸のデータはそれぞれ

x <- subset(sleep, group == 1, extra, drop = TRUE) y <- subset(sleep, group == 2, extra, drop = TRUE) としてつくるとよい)

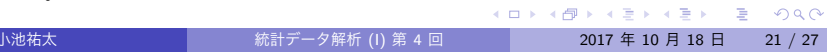

基本的な描画 (凡例)

- 関数 legend() によってグラフに凡例を追加することができる
- なお, 以下の実行例で見るように, R には数式を扱う機能がある. 詳 細は help(plotmath) を参照
- 実行例 legend.r

**UTokyo Online Education 統計データ解析Ⅰ 2017 小池祐太 CC BY-NC-ND**<br>イロトイラトイラトイラト

### 基本的な描画 (日本語を含む図の描画)

- OS によっては日本語を含む図を描画すると文字化けする場合がある
- その場合, 関数 par( ) のオプション family に適当なフォントファ ミリーを指定することで文字化けを回避できる場合がある
- 例えば, Mac OS のデフォルトの設定では日本語を含む図は文字化け してしまうが, 以下のコマンドをコンソール上で実行することで文字 化けを回避できる

par(family = "HiraginoSans-W4")

- ▶ フォントファミリーとしてヒラギノ角ゴシック W4 を指定している (数字を変えると太さが変わる)
- 実行例 plot-kion.r

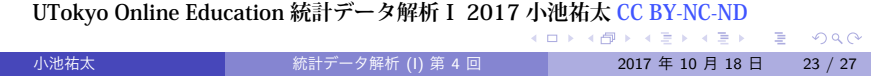

# ヒストグラム

- **ヒストグラム**
	- ▶ データの値の範囲をいくつかの区間に分割し, 各区間に含まれるデー タの個数を棒グラフにしたもの
	- ▶ 棒グラフの横幅が区間に対応し, 面積が区間に含まれるデータの個数 に比例するようにグラフを作成する
	- ▶ データの分布の仕方 (どのあたりに値が集中しているか, どの程度値に ばらつきがあるかなど) を可視化するのに有効
- **ヒストグラムは関数 hist() で作成できる**

**UTokyo Online Education 統計データ解析Ⅰ 2017 小池祐太 CC BY-NC-ND**<br>イロトイラトイラトイラト

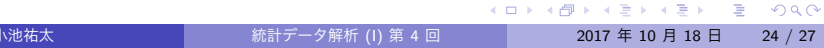

ヒストグラム

**UTokyo Online Education 統計データ解析Ⅰ 2017 小池祐太 CC BY-NC-ND**

K ロ ▶ K @ ▶ K 할 > K 할 > 1 할 > 1 이익어

基本書式

#### hist(x, breaks, freq)

- ▶ x: ヒストグラムを描画するベクトル
- ▶ breaks: 区間の分割の仕方を指定. 数字を指定するとデータ範囲をそ の数字に近い個数に等分割する. デフォルトの個数は Sturges の公式 によって決定される. すなわち, データ数を *n* とすると,  $\lceil \log_2 n + 1 \rceil$ である. <sup>1</sup> その他の指定方法もある (ヘルプ参照)
- ▶ freq: TRUE 指定すると縦軸をデータ数にし, FALSE 指定すると縦軸を データ数/全データ数とする. デフォルトは TRUE (breaks の指定に よって変わる場合あり)
- ▶ 他にも plot で指定できるオプションが利用可能
- 実行例 hist3.r

1 *⌈x⌉* <sup>は</sup> *x* 以下の最大の整数を表す. 小池祐太 統計データ解析 (I) 第 4 回 2017 年 10 月 18 日 25 / 27

### 箱ひげ図

- **箱ひげ図**
	- ▶ データの中心, 散らばり具合および外れ値を考察するための図 (ヒスト グラムの簡易版)
	- ▶ 複数のデータの分布の比較の際に有効
	- ▶ データの第 1 四分位点を下端, 第 3 四分位点を上端とする長方形 (箱) と, 第 1 四分位点, 第 3 四分位点からそれぞれ箱の長さの 1.5 倍以内に あるデータのうちの最小の値, 最大の値を下端, 上端とする直線 (ひ げ) からなる
	- ▶ ひげの外側のデータは点で表示される
	- ▶ 中央値は太線で表示される
- 箱ひげ図は関数 boxplot( ) で描画できる

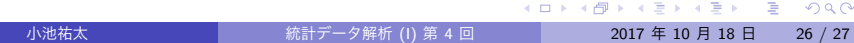

箱ひげ図

**UTokyo Online Education 統計データ解析Ⅰ 2017 小池祐太 CC BY-NC-ND**

- **ベクトル x に対する箱ひげ図は boxplot (x, ...) で描画できる (...** に関数 plot( ) と同様のオプションを指定可能)
- データフレーム x に対して, boxplot (x, ...) は列ごとの箱ひげ図を 描画
- データフレーム x において, 変数 A が「分類」を表す変数 (性別, 植 物の種類など) $^2$  の場合, 別の変数 B に対して,

boxplot( $B$   $\sim$  A, data = x, ...)

は変数 B を変数 A で分類した場合の, 分類ごとの箱ひげ図を描画する

実行例 boxplot3.r